## **TP-LINK®**

 $\Box$ 

## 硬件连接

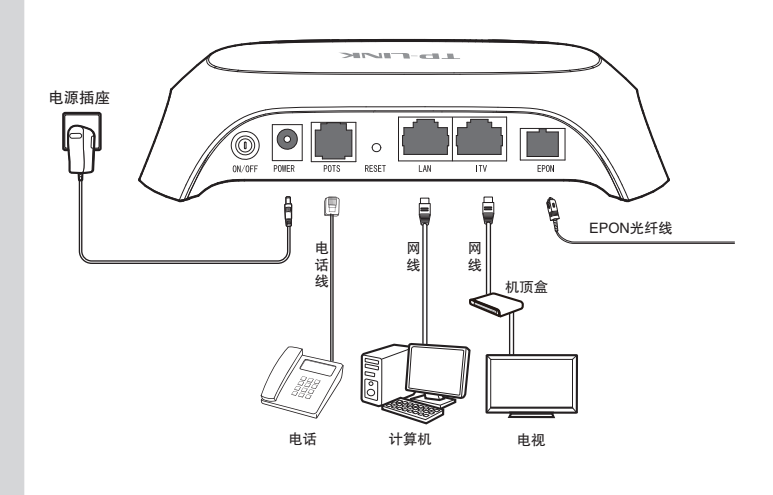

## 连接完成后,请检查指示灯是否正常。如果指示灯显示不正常, 请检查连接是否正确。

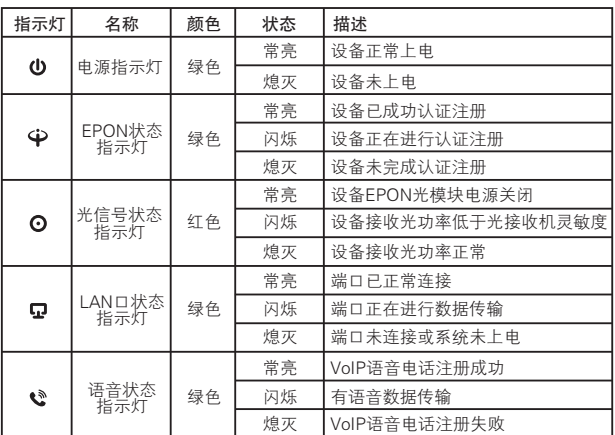

1. 请使用设备配套的电源适配器。

2. 请将设备安放在平坦、通风、无强光直射的环境中。

3. 请保持设备清洁,避免灰尘污染。

**警告 元 → 雷雨天气请将设备电源及所有连线拆除,以免遭雷击破坏。**<br>**警告元 → 5. 远离热源,确保设备在正常的温度环境下工作(0℃~ 40℃)。** 6. 在存储、运输和运行环境中,请注意防水防潮,请确保设备在正常的湿度环境下

> 地址",点击"确定"。 返回上一个界面,点击"

> > 确定 取消 高级

工作(10%~90%RH不凝结)。 7. 请勿直视设备上的光纤接口,以免视力受损。

物品清单: ● 一台EPON家庭网关 ● 一个电源适配器 ● 一根网线 ● 一本快速安装指南 ● 一张保修卡 ● 一份有毒有害物质声明

快速安装指南 EPON家庭网关

# 2 设置计算机

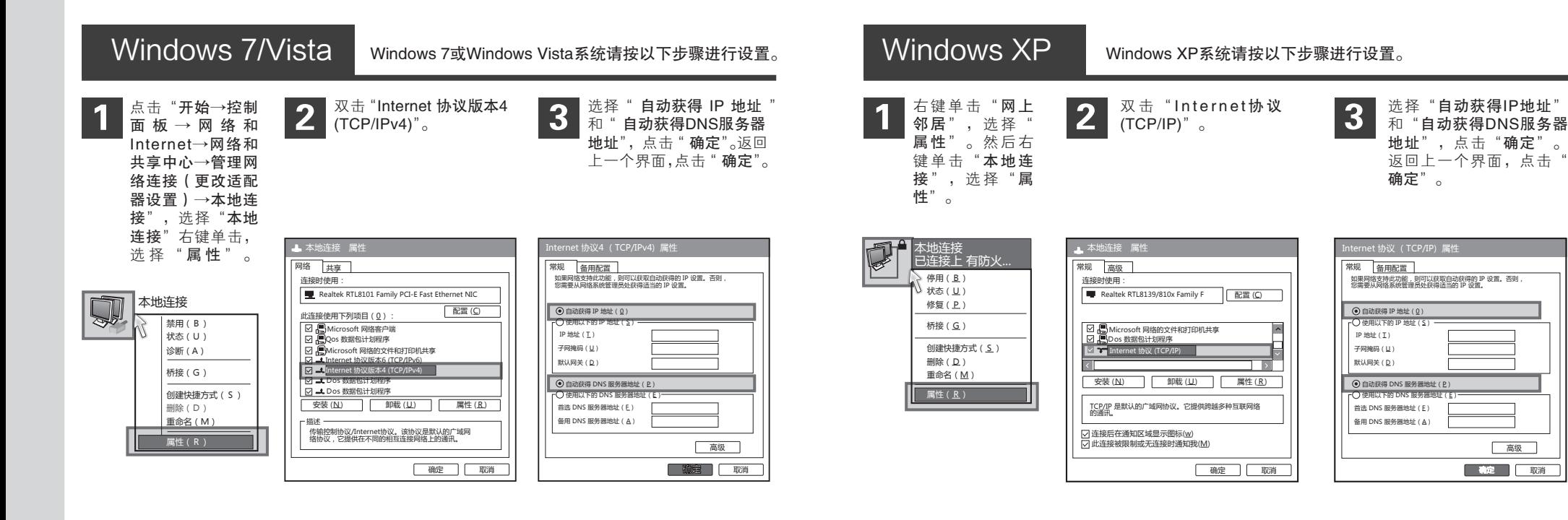

#### 7103501435 REV1.0.0

 $\perp$ 

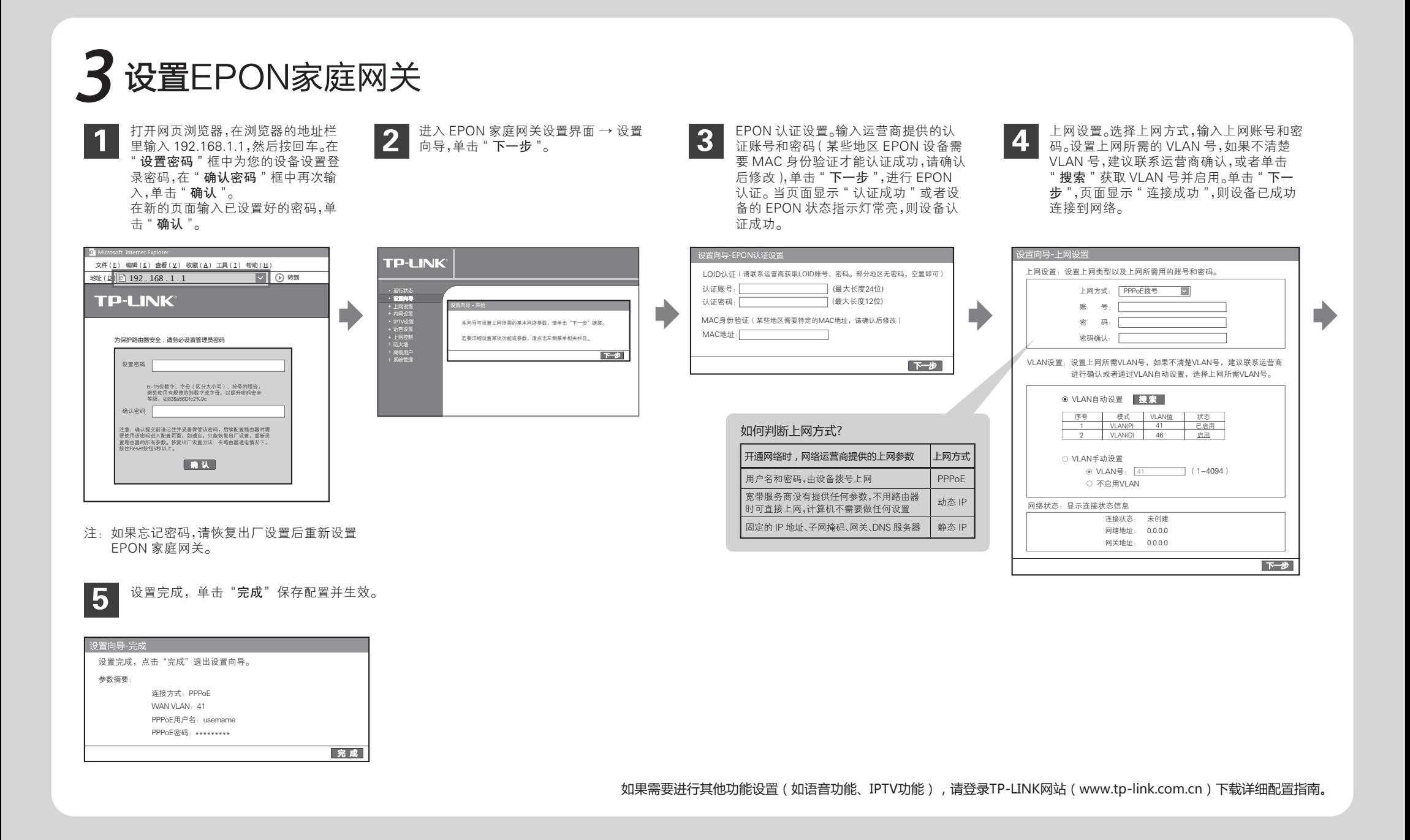

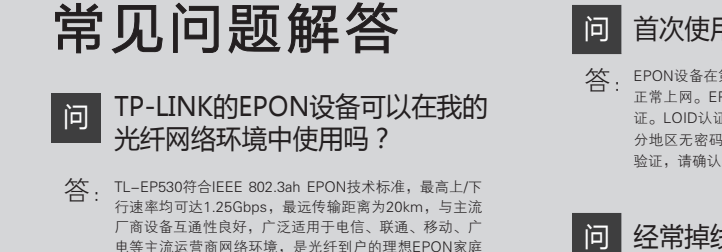

购买之前请确认以下两点,以免买错产品导致无法使用:

- 1 请确认运营商是否支持用户自行到市场中购买PON设 备,如果运营商进行限制,产品将存在无法使用的风 险。如果您确实想自行购买PON设备,建议联系运营 商,参考其意见。
- 2 目前国内光纤网络技术主要有两类:EPON和 GPON,两者之间不能互通。因此请在购买之前确认 清楚所申请的光纤接入技术属于哪一类。TP-LINK同 时提供EPON设备和GPON设备,其中TL-EP530为 EPON设备,只能在EPON网络中使用。

## 首次使用EPON设备时怎么注册?

EPON设备在第一次接入到光纤网络时,需要注册后才能 正常上网。EPON认证注册包括LOID认证和MAC身份验 证。LOID认证,请联系运营商获取LOID账号、密码,部 分地区无密码,空置即可。少数地区需要进行MAC身份 验证,请确认后修改。

## 问 经常掉线,怎么办?

- 答: 断线涉及到多方面原因,包括线路故障、线路干扰等等。 建议作加下检查:
	- ❶ 请确认光纤连接线及网线连接是否牢固 ( 请观察设备 的光信号状态指示灯、LAN口状态指示灯以及电脑网 卡状态指示灯)。
	- 2 请确认电源的规格是否匹配(请观察电源上的输出电 压与设备底面标贴上的电源规格是否一致)。
	- 3 请确认电脑是否正常工作,排除由于病毒感染等原因 造成的掉线情况。
	- 如果以上问题均不存在,请联系您的网络服务提供商。

#### 无法访问互联网怎么办? 问

- $\overline{\mathbb{S}}$ : 请仔细观察设备指示灯,按以下提示与检查方法逐步排查故障。
	- 1 电源状态指示灯不亮
	- > 请检查电源是否插牢。
	- > 请检查电源连接是否有效。
	- > 请检查电源按钮是否打开。 > 请检查电源适配器是否匹配。方法:通过产品底面的规格
	- 标贴查看是否与实际产品使用的电源规格一致。
	- 经以上检查,若电源状态指示灯仍不亮,请联系产品销售商。

## 2 EPON状态指示灯不亮

- > 请检查运营商是否授权该EPON家庭网关。
- > 请检查FPON接口与光纤是否正常连接。

## 3 光信号状态指示灯闪烁

- 接通电源等待2分钟后,请检查光信号指示灯状态,如果长时间 处于闪烁状态:
- > 请检查光纤连接线是否正常连接。
- 经以上检查,如果光信号状态指示灯仍然闪烁,请联系您的网 > 请检查光纤连线是否有效,接头是否插牢并尝试更换光纤连接线。
- 络服务提供商,如中国电信、中国联通(网通)等。

## 4 LAN口状态指示灯不亮

- > 请检查与计算机连接的网线两端接头是否插牢, 若插牢后指示灯仍不亮,请尝试更换网线。
- > 请检查计算机网卡是否工作正常,网卡指示灯是
- 否点亮。

## 5 仍无法访问Internet

- > 请确认以上问题不存在。
- > 请确认使用了正确的拨号软件,并正确安装。
- > 请确认您的宽带用户名及密码有效并正确填写。
- > 拨号成功后, 如果不能正常上网, 请确认浏览器已正确设置 (如代理服务器设置是否正确,应设置为不使用代理服务器, 取消浏览器的脱机工作状态)。
- > 请登录不同网站, 以确认不是网站服务器故障。

经以上检查,如果仍无法访问Internet,请联系您的网络服务 提供商,如中国电信、中国联通(网通)等。

技术支持热线 公司网址<br>400–8863–400 www.tp–link.com.cn

网关产品。

普联技术有限公司